# 2020-21 Budget Development Guidelines

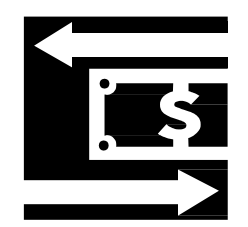

#### **TABLE OF CONTENTS**

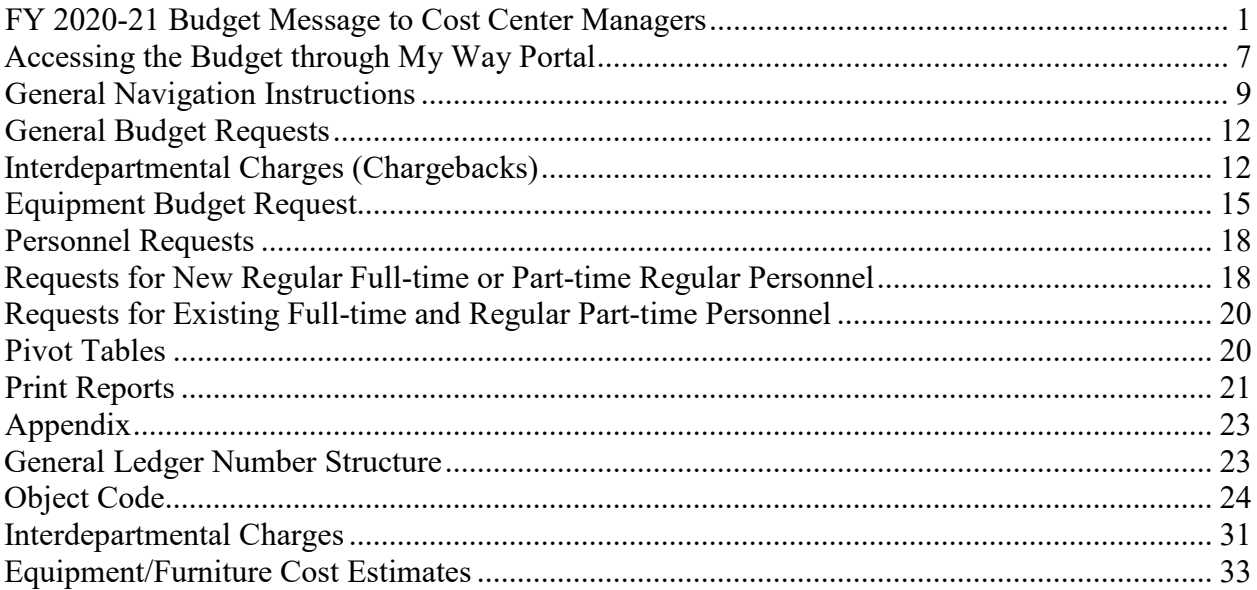

# **FY 2020-21 Message to Cost Center Managers**

<span id="page-2-0"></span>The primary objective for MCC's annual budget this year is to provide a resource allocation plan that will effectively align with the **[FY 2020-21 Mission Achievement Plan \(MAP\)](https://myway.mccneb.edu/employees/Departments/business-office/Budget/Documents/2020-21%20MAP%20D4%20Accessible.pdf)** during this period of uncertainty, to continue a path forward to a stronger future.

The immediate task as an institution is to work our way through the current disruption and use our historical experience to guide us through our decisions.

One thing we know for certain is that our focus must always be on students and the educational needs in our four-county area. The MAP is simple and straightforward to align our strategic energies on students and basic college operations, while identifying the following three College priorities for the next fiscal year:

Priority 1: Adapt academic paradigm to new reality Priority 2: Create fluid pathways for operations and service Priority 3: Maintain basic college operations

Each of these College priorities has identified strategies which will direct our efforts, so be sure to keep the complete MAP document close at hand.

Developing cost center goals and budgets during times of uncertainty is difficult. Our resources will need to be carefully allocated, so there will be an extra emphasis this budget cycle on making sure cost center goals and the need for budget requests are properly based on the College priorities and strategies. Your area leadership or supervisor will provide further guidance to help align cost center plans and budget with the MAP.

*Please make this an inclusive process by ensuring that everyone you represent has quality opportunities to understand and participate in development of their cost center summary goals and budget requests. It is the quality of our collective efforts that will determine MCC's ability to achieve "great" outcomes.* 

Other introductory budget development guidance will be provided by the Business Office. The due date for initial completion of cost center summaries and input of budget requests is now May 29th.

The cost center summary and budget system (CollegeSuite) will function basically the same as last year and should now be accessible remotely. If you have system questions or feedback, please contact Gordon Jensen or Pauline Laughlin.

# **FY 2020-21 Other Introductory Budget Guidance**

As was shared in the FY 2020-21 Message to Cost Center Managers, there will be an extra emphasis this budget cycle on making sure cost center goals and the need for budget requests are properly based on the College priorities and strategies. As your goal and budget input is reviewed, common underlying questions will be how what you are doing and plan to do will help the College impact safety, enrollment and educational completion in a way that best serves our four counties.

The budget, besides estimating revenues and expenditures, provides a responsible level of contingency protection and flexibility. Note that budget is simply an initial resource allocation plan. Just because a request makes it into the College's adopted budget does not guarantee the actual request for funds will be approved. Resource planning and utilization decisions are made based on what best serves the College's mission in light of current circumstances.

See the Budget Development Guidelines for basic budget input instructions and related information. The link to these guidelines and to the budget system can be found on the **Budget** [Development](https://myway.mccneb.edu/employees/Departments/business-office/Budget/Pages/default.aspx) page.

Also Note:

## **Budget Calendar**

Initial budget input deadline is now May 29<sup>th</sup>. The Revised Budget Calendar follows this document.

## **MCC's Mission Achievement Plan (MAP) priorities**

See [MCC's FY 2020-21 MAP](https://myway.mccneb.edu/employees/Departments/business-office/Budget/Documents/2020-21%20MAP%20D4%20Accessible.pdf) document for "Plan" priorities. Each of these priorities has at least one Strategy. Any budget request that is directly related to a Strategy should be connected to that Strategy by selecting the related Strategy number/letter in the Initiative field when inputting a request.

#### **Cost Center Summary**

A Cost Center Summary should be completed for each General Fund cost center. Information in the header is automatically filled and information in Primary Functions of the Cost Center has been rolled from FY 2019-20. Primary functions should be updated as necessary and the sections related to goals, variances and staffing needs should be completed.

#### **"Need" Priority**

It is important to understand the difference between "Need" priorities versus "Plan" priorities. "Need" priority is the assigned "need" of each of your budget requests which you select from a dropdown in the priority field when inputting each request in the budget system. This "need" priority should be based on how important and certain this resource

need is given MCC's MAP and your related cost center goals. If you assign an "A" priority to a budget request, be ready to explain why it is a "must have" item.

It is helpful for planning and awareness purposes if you input contingency ('must have if' use "AC"; 'should have if' use "BC") and lower priority ('should have' use "B"; 'nice to have' use "C") requests.

# **New Full-time and Part-time Regular Personnel Requests**

All requested positions require thorough justification when submitted. Note that these requests are not funded in the budget until the President approves inclusion for budget purposes (would still need actual approval when the position is requisitioned). Please do not budget for "standard" furniture, equipment or software needs of requested positions.

# **Part-Time Temporary Employees (PTT) and Employee Overtime**

Requests for PTT funding requires an individual budget request line for each PTT position, with the HR# or NEW noted in the description field preceding the position title (each existing position must have a Part-Time Temporary Request To Hire Form on file with HR). HR is doing a review of PTT positions and given the impact of working remote, expect more guidance soon. Requests for overtime monies will be closely reviewed, so provide reasonably detailed descriptions and comments to help justify your need.

# **Part-Time Credit and Non-Credit Instruction**

Part-time credit and non-credit instruction budget requests should be based on current year actual expenditures appropriately adjusted for the anticipated impact of distancing, planned changes in course sections/delivery and changes in full-time faculty.

## **Advertising and Printing/Publishing**

With few exceptions, advertising (5210) and printing/publishing (5280) needs should be discussed with Public Affairs to establish a plan and budget estimates. Remember, advertising includes sponsorships, tradeshow/event booth rentals and swag (giveaway) items in addition to traditional advertising (print, TV, radio, online).

## **Copier Costs**

In most cases, cost center managers should budget two cents per copy in object code 5275 – R&M Copier Equipment. This per copy charge covers everything except paper.

# **Software and Web Processing Services**

Requests for software and web processing services in object code 5297 (note that object code 5298 is no longer used) will be reviewed by the Software Review Group, so provide reasonably detailed descriptions and comments to help justify need.

# **Equipment**

All equipment requests (for budget, always use object code 5500) will be reviewed by the Equipment Budget Focus Group and any PC related items will also be reviewed by the PC Matching Group, so provide reasonably detailed descriptions and comments to help justify your need. Please do not budget for "standard" furniture and equipment (e.g. desk, chair, PC) for replacement or new personnel, as this is coordinated college-wide.

# **Facility Needs**

If you are making a budget request that will require facility or infrastructure work, make sure you forward the appropriate work order/request form to Facilities and note this in your budget request.

Included below are additional points to consider before entering budget requests:

- Your 2019-20 General Fund budget requests, except for equipment, have been "rolled over" into 2020-21, but "A" priority items were rolled with a "U" priority to encourage a review of all "must have" requests.
- When entering descriptions and comments, make sure your statements are brief yet clearly explain the item requested.
- A list of object codes with descriptions is provided in the Budget Development Guidelines appendix.
- **The PC Matching Group continues to identify and request normal** replacements/upgrades for all PCs, so you should only make a budget request for a PC when you have a special operational need (you have higher needs due to special software requirements or the nature of your work). This group will also review all PC related printer and equipment requests.

#### **If you have budget questions or feedback, please contact Gordon Jensen or Pauline Laughlin.**

#### **Revised FISCAL YEAR 2020-21 BUDGET CALENDAR**

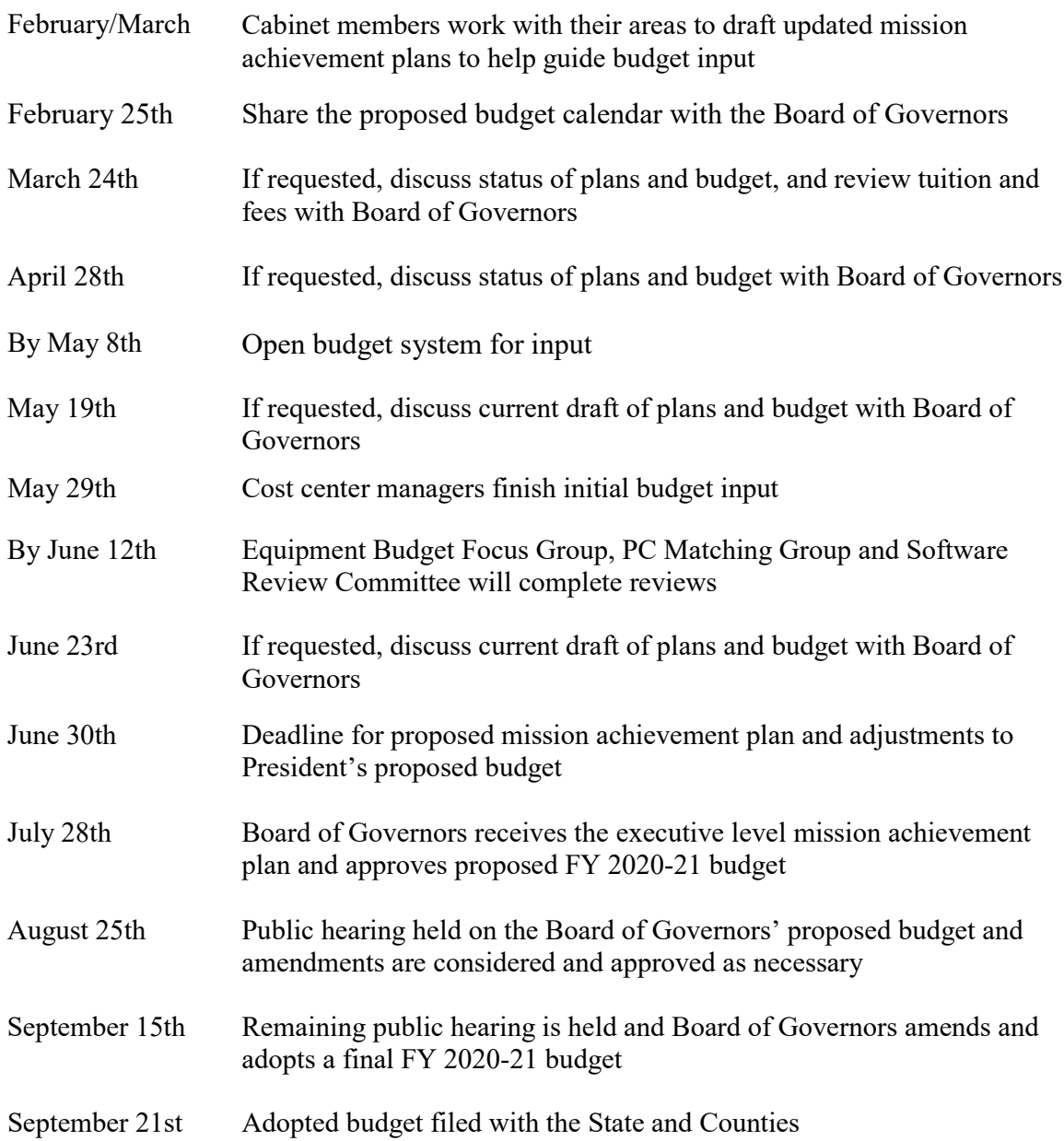

**Mission**: MCC delivers relevant, student-centered education to a diverse community of learners.

#### **Guiding Principles:**

- Attend to the health and safety of students, employees, and community
- **Apply agility and creativity to day-to-day work**
- Maximize human capacity

#### *Priority 1: Adapt academic paradigm to new reality*

- **1a. Strategy: Move career and technical education courses to competency-based assessment**
- Initiate flexible scheduling of labs and incorporate blended course delivery
- **1b. Strategy: Enhance faculty onboarding and training to support curricular transitions**
- Create a meaningful Learning Management System course interface regardless of teaching mode
- Infuse effective use of technology to teach didactic content remotely
- Activate classrooms and labs for applied learning
- Facilitate mastery of course competencies
- **1c. Strategy: Enhance curriculum design**
- Assure course outcomes or competencies are measurable
- Redesign degree programs that flow logically from course to course or one set of competencies to the next
- Create seamless maps to jobs and degrees that allow students to combine credit, non-credit and life experiences as pathways to completion
- Facilitate learning outcomes assessment
- Infuse developmental components within programs and courses
- **1d. Strategy: Respond to emerging external competitive influences**
- Review tuition, fee, and instructional aid structure to respond to competitive external influences
- Build online developmental education systems to support MCC and four-year students who are underprepared

#### *Priority 2: Create fluid pathways for operations and service*

#### **2a. Strategy: Strengthen and rebuild current operational practices**

- Strengthen and unify cross-departmental services for students to provide seamless in-person and online delivery
- Build online delivery capacity for new student orientation, student engagement, and first year experience
- Implement career exploration tools and systems
- Assure that security of information technology systems and data remain a priority
- **2b. Strategy: Continue planning and implementation of completion initiative**
- Reframe and launch readiness and assessment phases in light of new paradigms
- Simplify placement strategies to reduce barriers and improve student agency in their educational planning
- Fully implement ADVISE, RECRUIT, and Digarc to support planned launch
- Ensure student educational plans are in place for on-track completion
- **2c. Strategy: Collect, analyze, and use student data**
- Know our students and make data-driven improvements
- Build institutional effectiveness capacity to support data needs
- **2d. Strategy: Create effective and consistent employee and student communication processes and structures**

#### *Priority 3: Maintain basic college operations*

- **3a. Strategy: Continue institutional policies that attend to the safety of students and employees and the fiscal health of the College**
- Limit hiring of both new and vacant positions
- Suspend international travel in 2020-21 and limit all other travel to what is essential
- Limit new initiatives and major expenditures to those that are mission critical
- Continue South Omaha Expansion project; carefully review other capital construction projects
- **EXEC** Strive for operational excellence
- **Provide vigilant stewardship of college resources**
- **Incorporate lessons from recent experience to inspire** and drive future decisions

#### **MCC Budget Systems Instructions**

The MCC Budget input screens are located on the Internet.

#### <span id="page-8-0"></span>**Accessing the Budget through My Way Portal**

- 1. Log in to **My Way**.
- 2. Click on **Budget** link located under **College Links**.

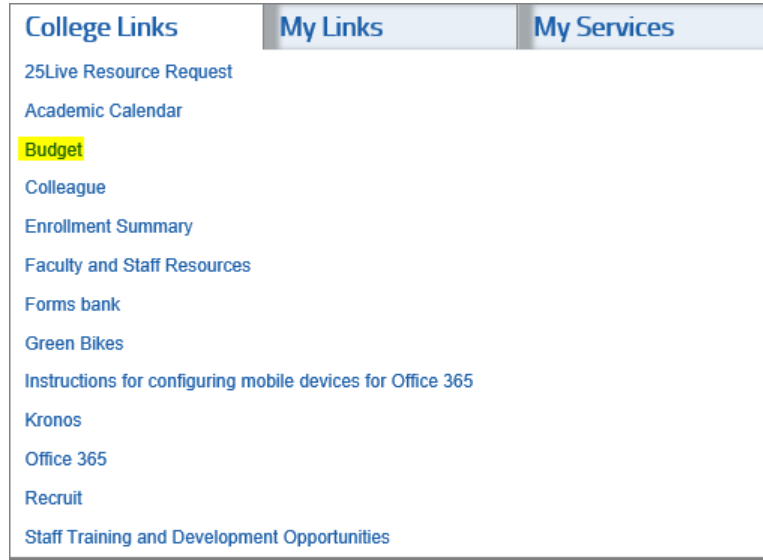

3. Click on **Budget System, Reports and Area/Cost Center MAPs**.

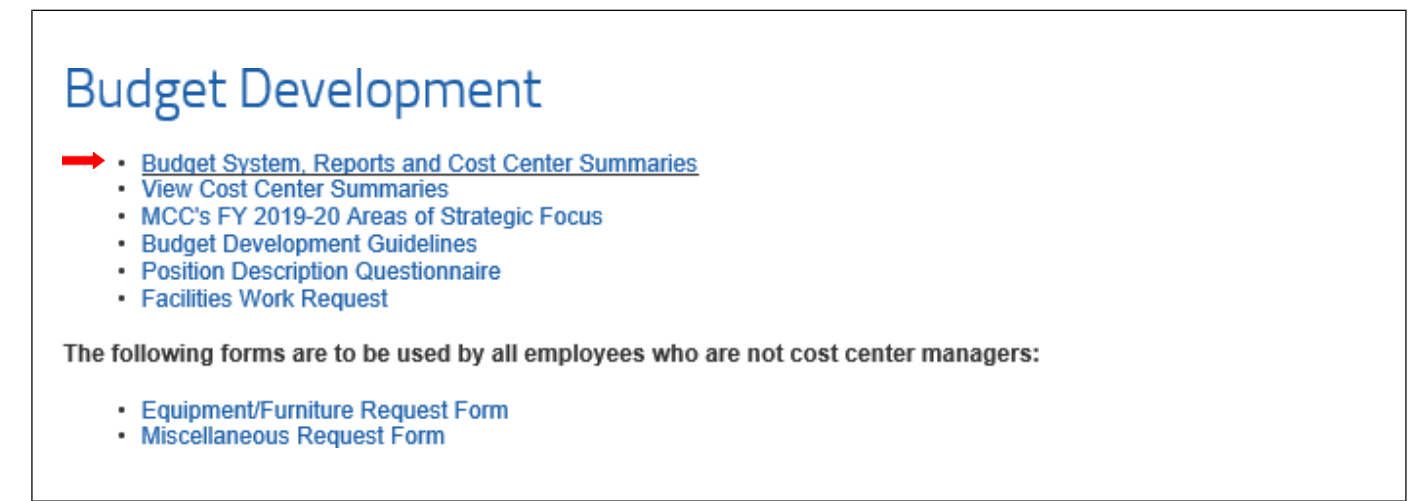

The **College Suite** screen opens (might have to sign-in).

#### **Announcements**

Fiscal Year 2020-21 Budget Development Timeline

#### **Upcoming Events**

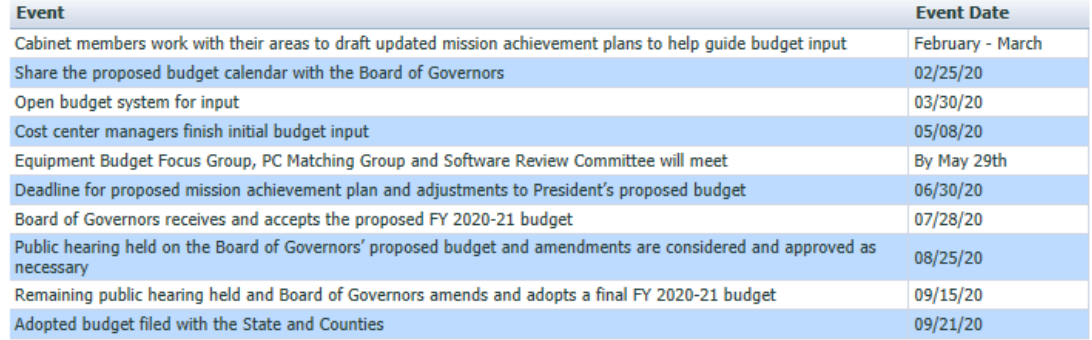

- 4. Most of the budget information will be entered in the **Request Screen**.
- **NOTE:** If you have any difficulties logging on, call Pauline Laughlin 622-2403, if she is not available then call Gordon Jensen – 622-2394.

# **General Navigation Instructions**

<span id="page-10-0"></span>*The following are general tips and techniques you may find useful to navigate within the budget screens. Refer to these when you need assistance.*

- 1. To return to the Main Menu:
	- a. Click **File** and **Close** located on the Title Bar.

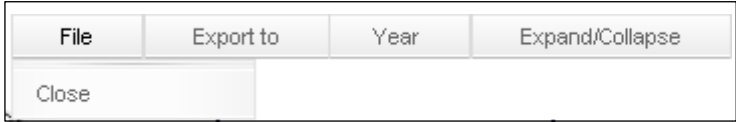

- 2. Check to see if a printer is detected by the system:
	- a. On the Menu Bar, click on **File** and **Print …**

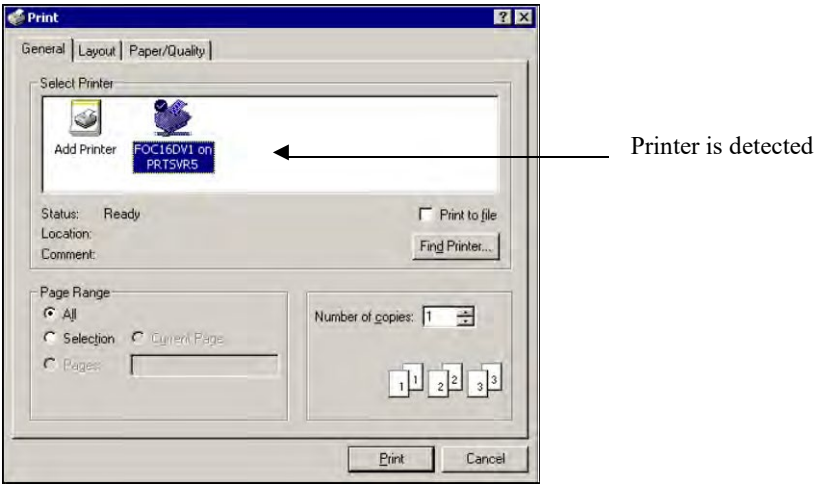

- b. If there is no printer listed, double-click on **Add Printer** to add a *network* printer.
- c. Follow the Wizard steps.
	- \* If you need assistance with the printer, call the Help Desk.

You **must** use a *network* printer.

#### 3. Expand/collapse items:

- a. Click on the **+** to expand an item.
- b. Click on the **-** to collapse an item. *-or-*
- c. Click on **Expand/Collapse** and **Expand all** (all items will be expanded).

#### 4. Delete a row of information:

a. Click on the + to expand an item and press **Delete.**

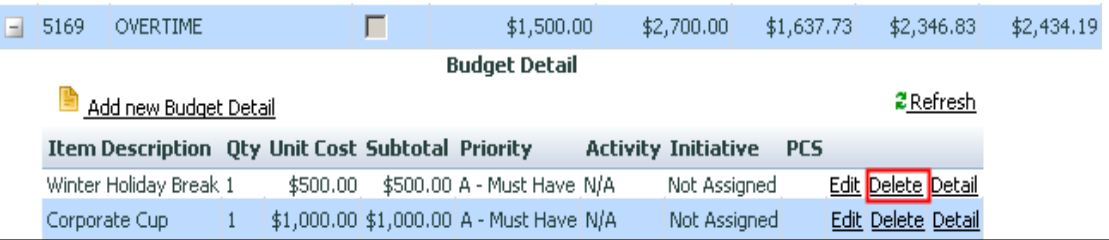

- 5. Keyboard shortcuts:
	- a. To move from left to right through the columns, press the **<Tab>** key.
	- b. To move back (right to left), press **<Shift>+<Tab>**.
- 6. To enter data into a new field, or to modify any record, use the mouse to click the field that you want to enter or modify.
- 7. Some fields may have drop-down lists.

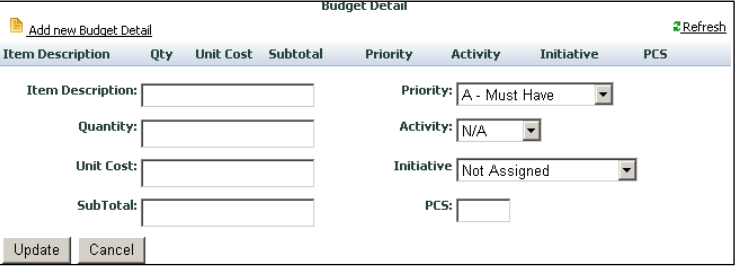

- a. Click the **down arrow** to display the list.
- 8. Some items will have a checkmark  $\checkmark$  in the **Locked** checkbox, signifying this item cannot be changed/edited.

#### 5563 IT EQUIPMENT GE \$1,000 宧

If a "locked" item is selected, a new item cannot be added.

9. Assign Delegates to give others permission for budget input. When a person has been assigned as a *delegate*, they have the same logon privileges as a Cost Center Manager.

Add a new delegate to a specific fund/location/cost center:

- a. On the main screen, go to **Utilities** and click on **Assign Delegate**
- b. Click on the  $+$  to expand an item
- c. Select a name from the drop-down list

Add a new delegate to all your fund/location/cost centers:

- d. On the main screen, go to **Utilities** and click on **Assign Delegate**
- e. On the Menu Bar, click on **Tools** and select **Add Delegate (en mass)**
- f. A dialog box opens

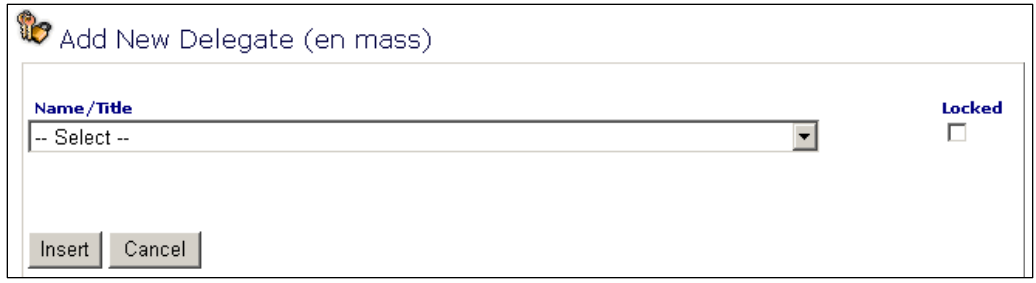

- g. Enter a name
- h. Click hsert
- **NOTE**: If you assign a delegate to **all** items (en mass), the delegate will have to be removed individually from each fund/location/cost center.

# **General Budget Requests**

#### <span id="page-13-0"></span>**Interdepartmental Charges** (Chargebacks)

*You must budget for the following chargeback items: (See* Appendix) *Central Stores Copier Use Duplicating Center Foodservice Graphic Arts Instructional Design Services Mailroom (limited to a few select cost centers) Motor Vehicle Use*

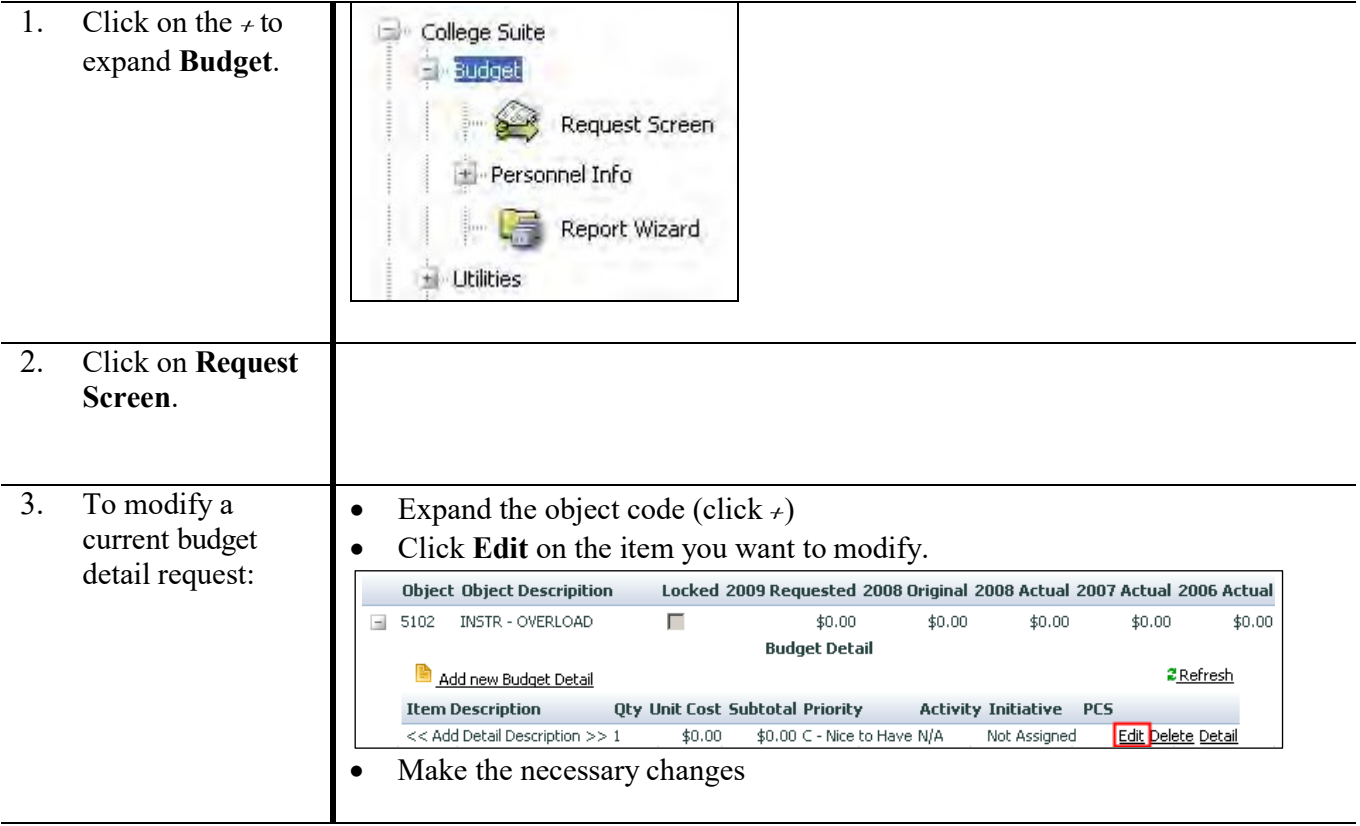

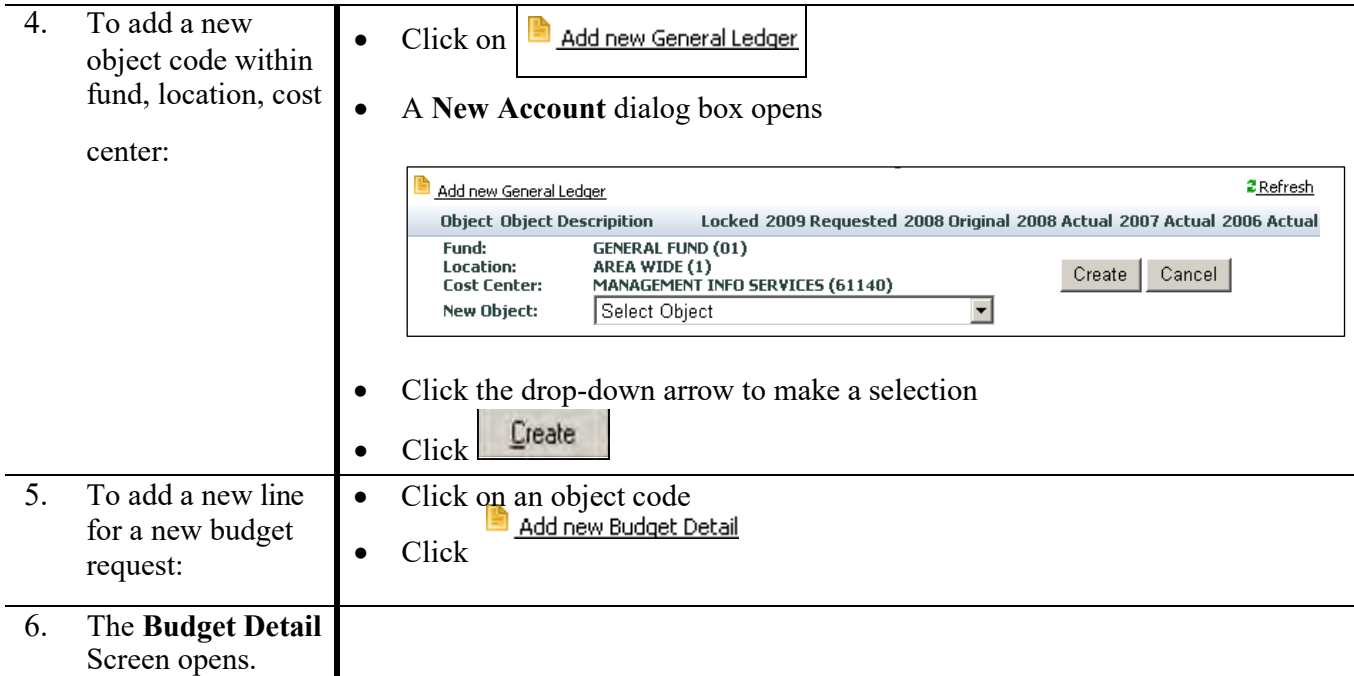

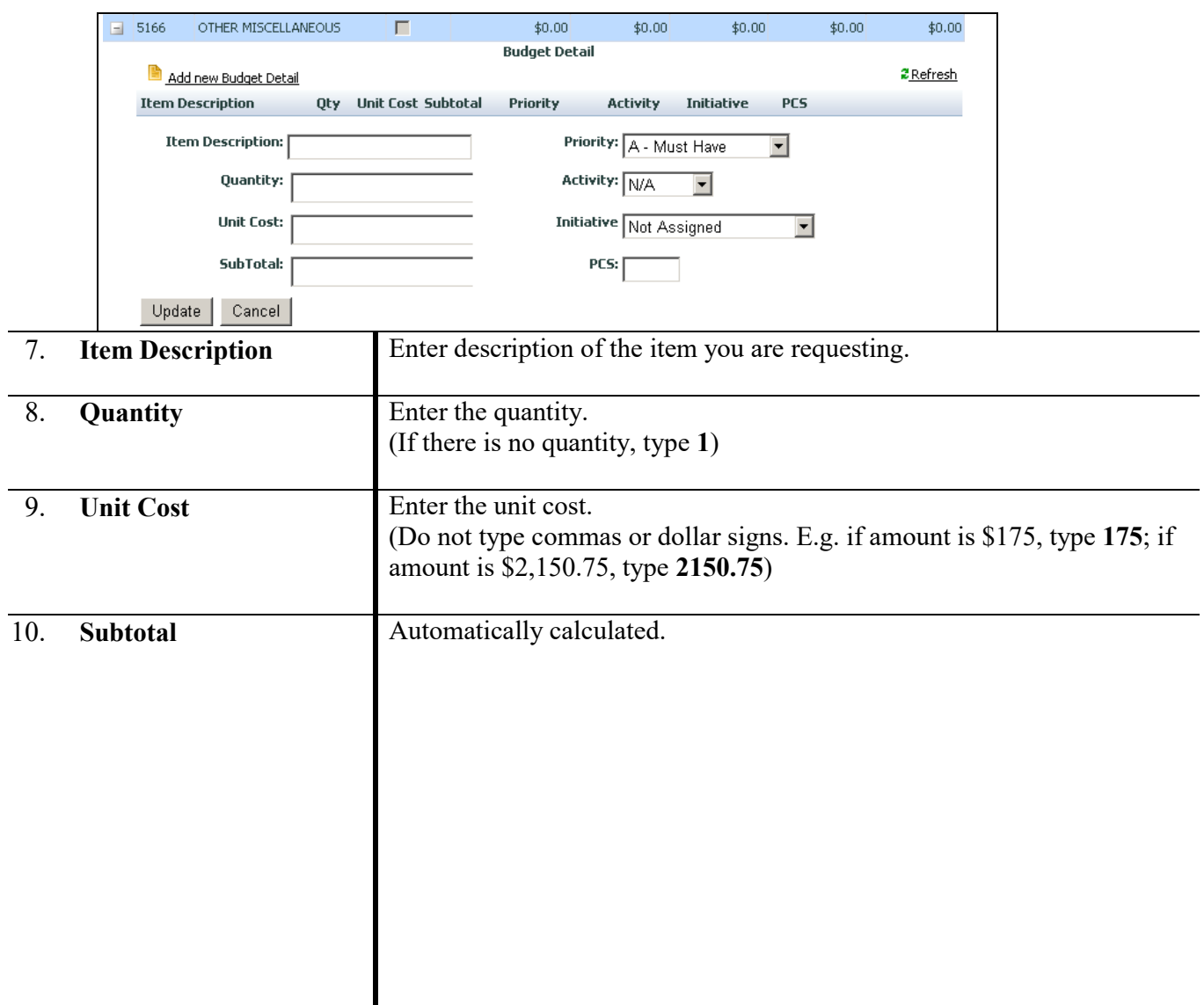

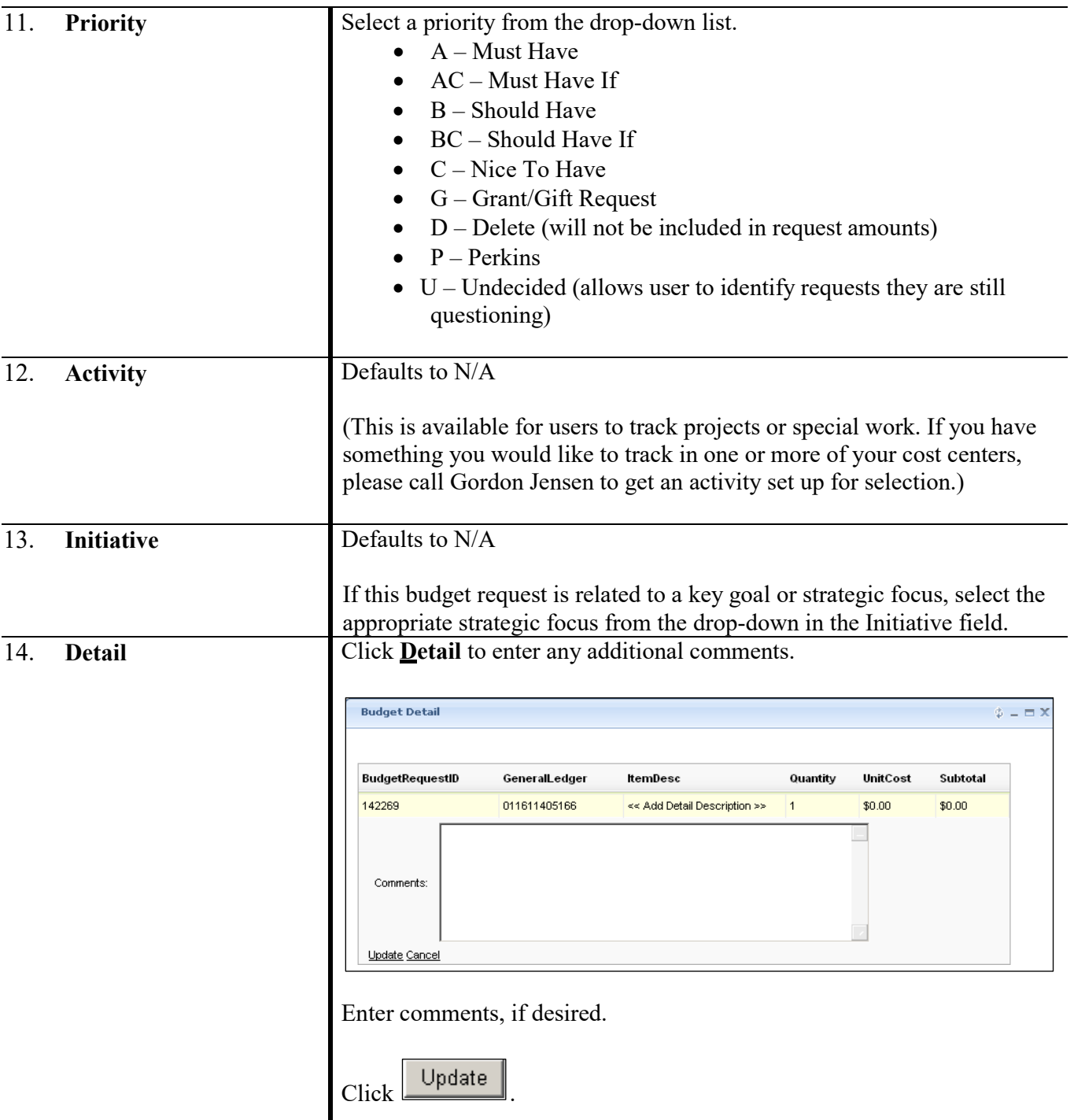

# **Equipment Budget Request**

<span id="page-16-0"></span>*All budget requests for equipment are requested using object code 5500.*

*All equipment requests will be reviewed by the Equipment Budget Focus Group. The Equipment Budget Focus Group will review your requests for completeness of information, standard pricing and justification for non-standard requests. Please ensure that justification for non-standard prices is provided in the "Justification" field. (The "Justification" field is found by clicking on the Other button.)*

*Standard pricing available in* Appendix, Page 33.

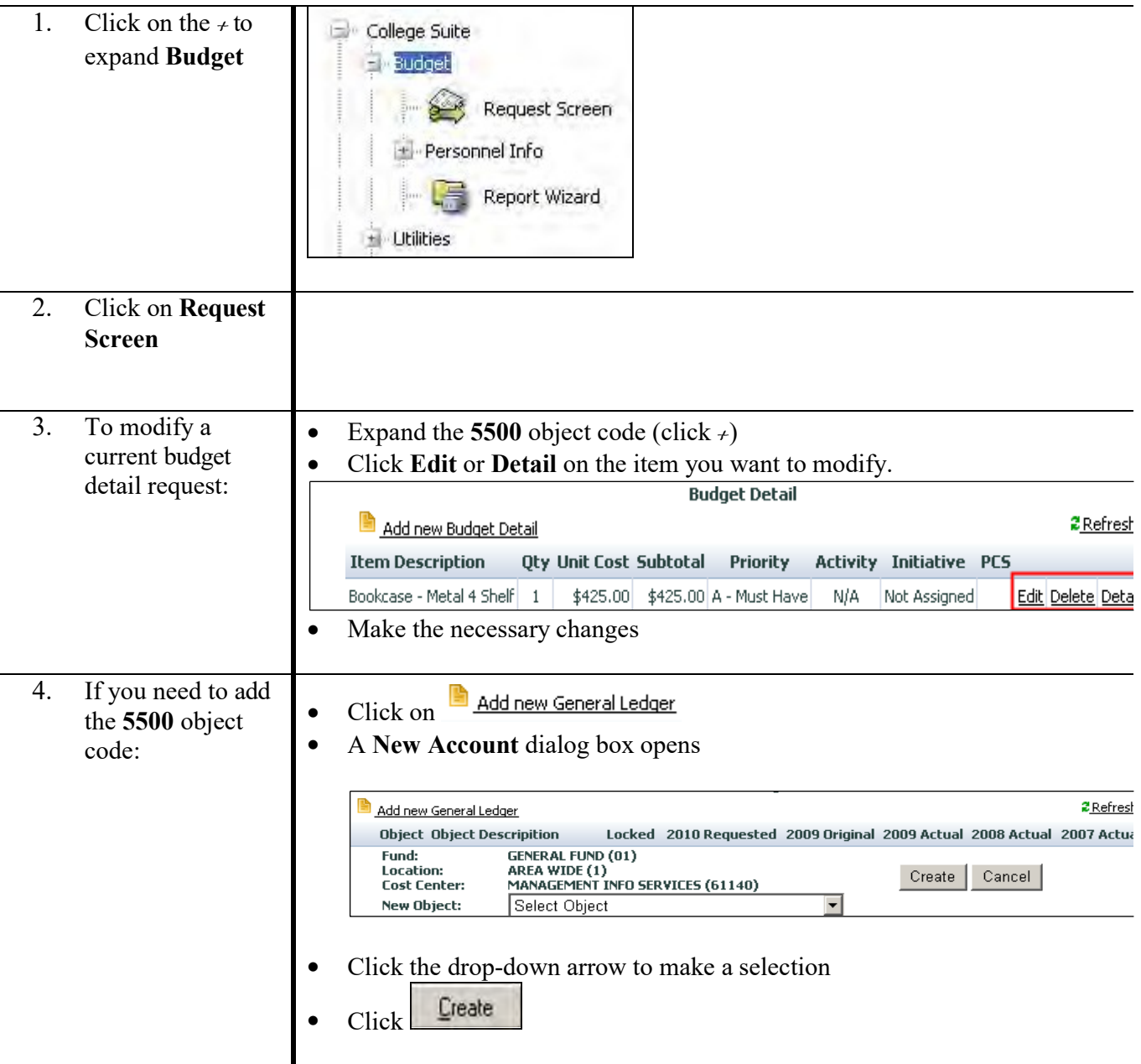

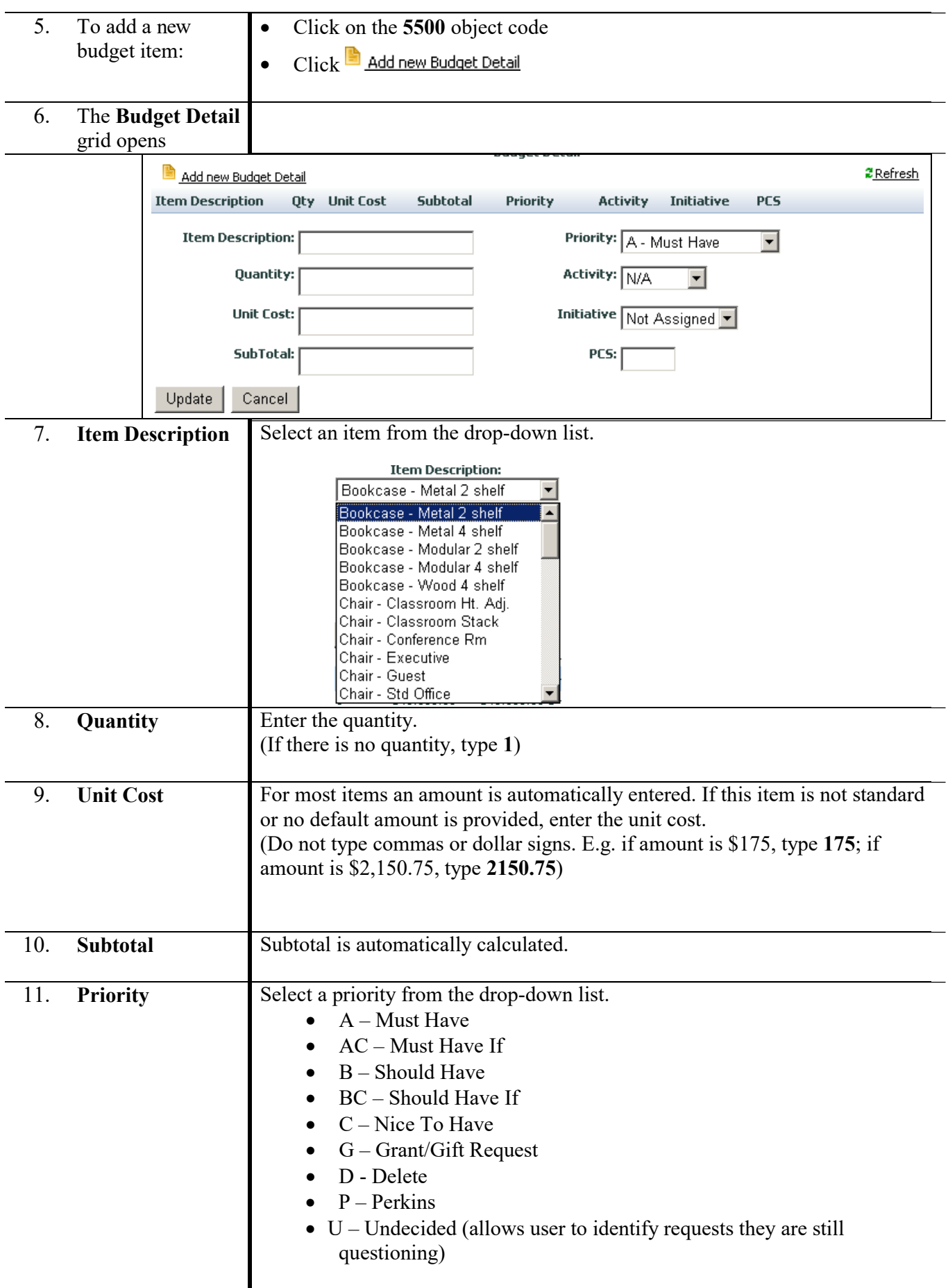

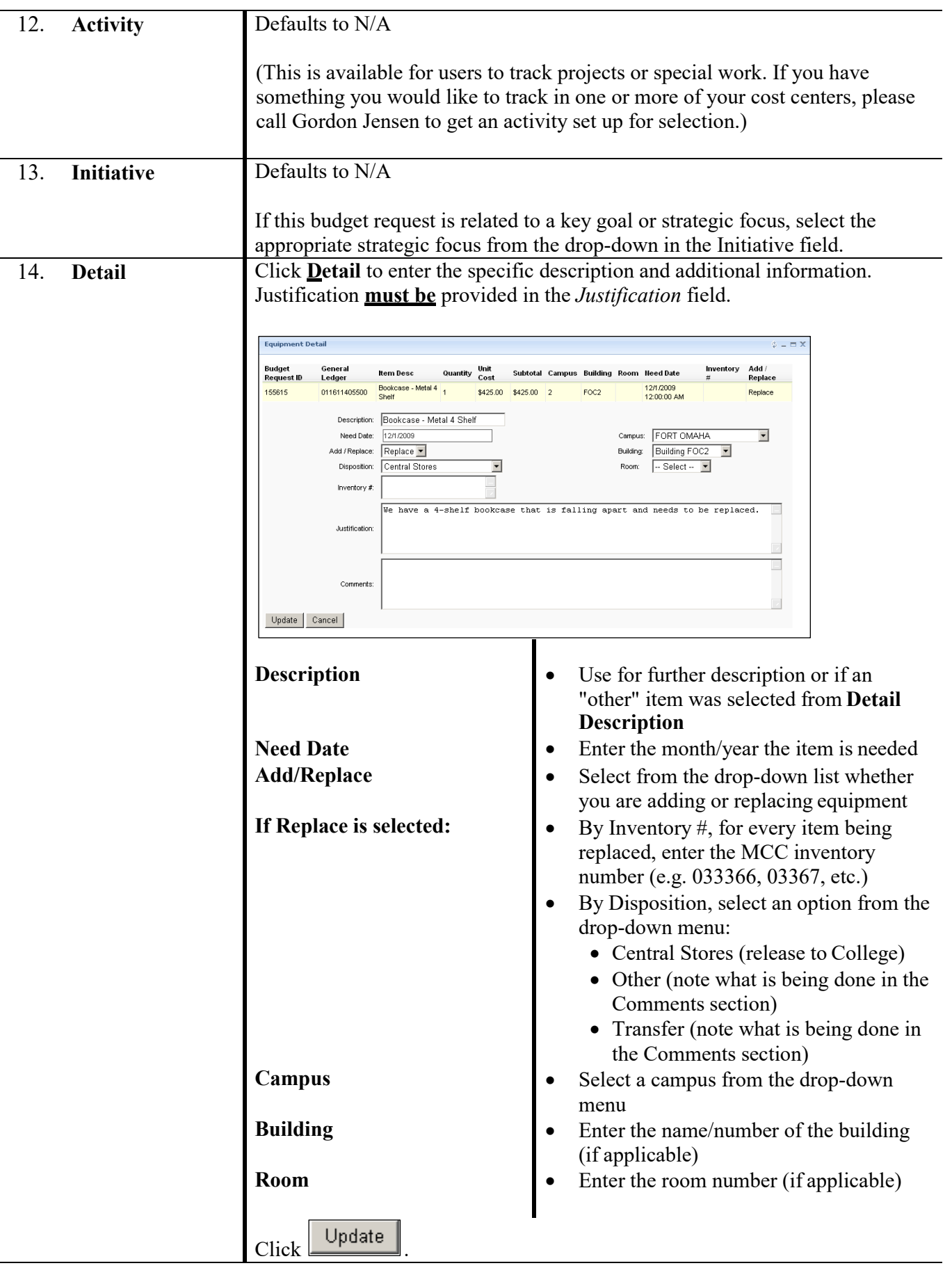

# **Personnel Requests**

#### <span id="page-19-0"></span>**Requests for New Regular Full-time or Part-time Regular Personnel**

*The requests for new positions are made through the Organization screen. The Organization screen should only be used for NEW full-time and part-time regular personnel requests.*

*Supervisors must have completed position descriptions and estimated wage/salary for the position before completing their budget request.*

*If approved, the supervisor will need to work with HR to officially classify the position.* 

*Input information for new personnel as follows:*

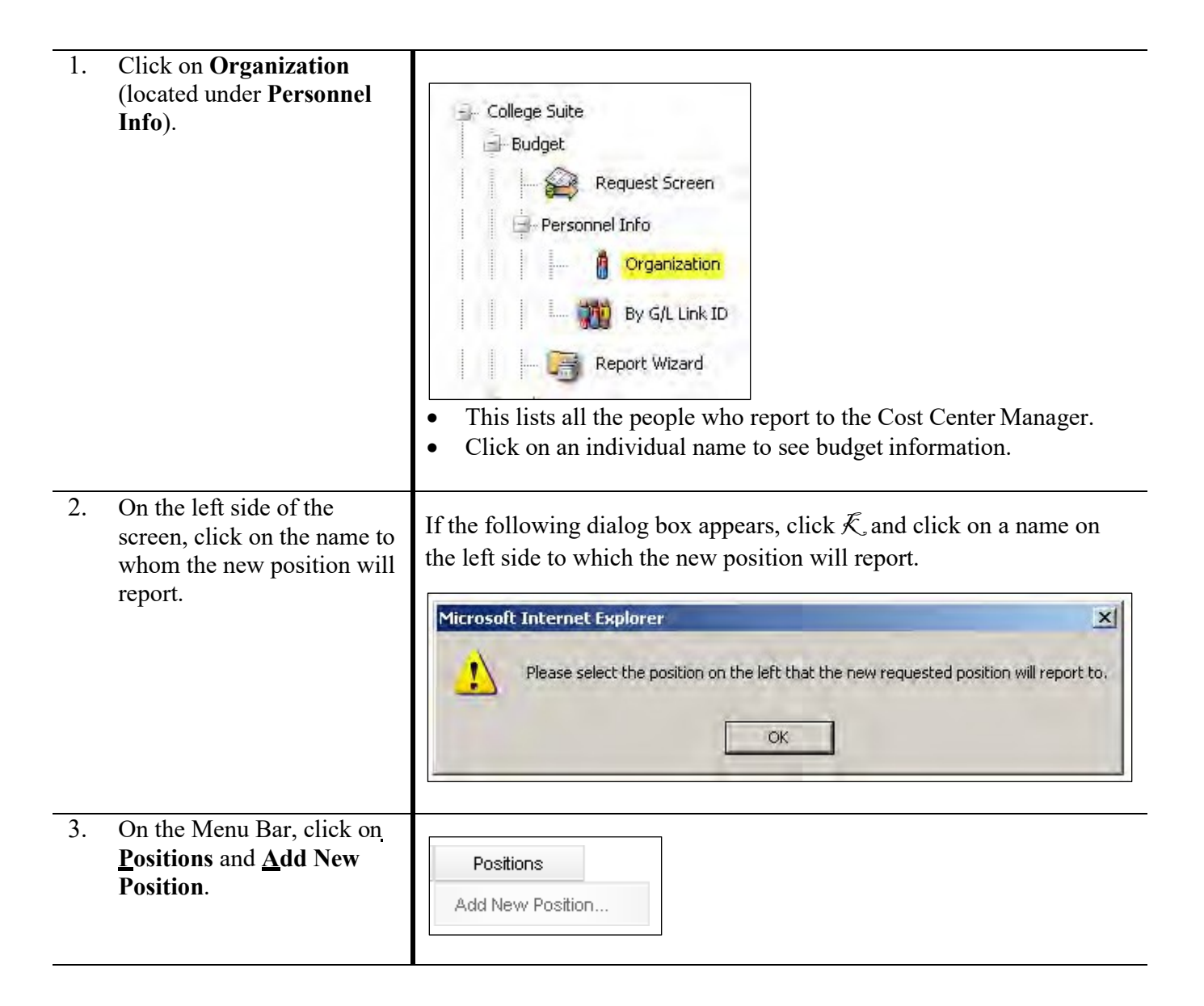

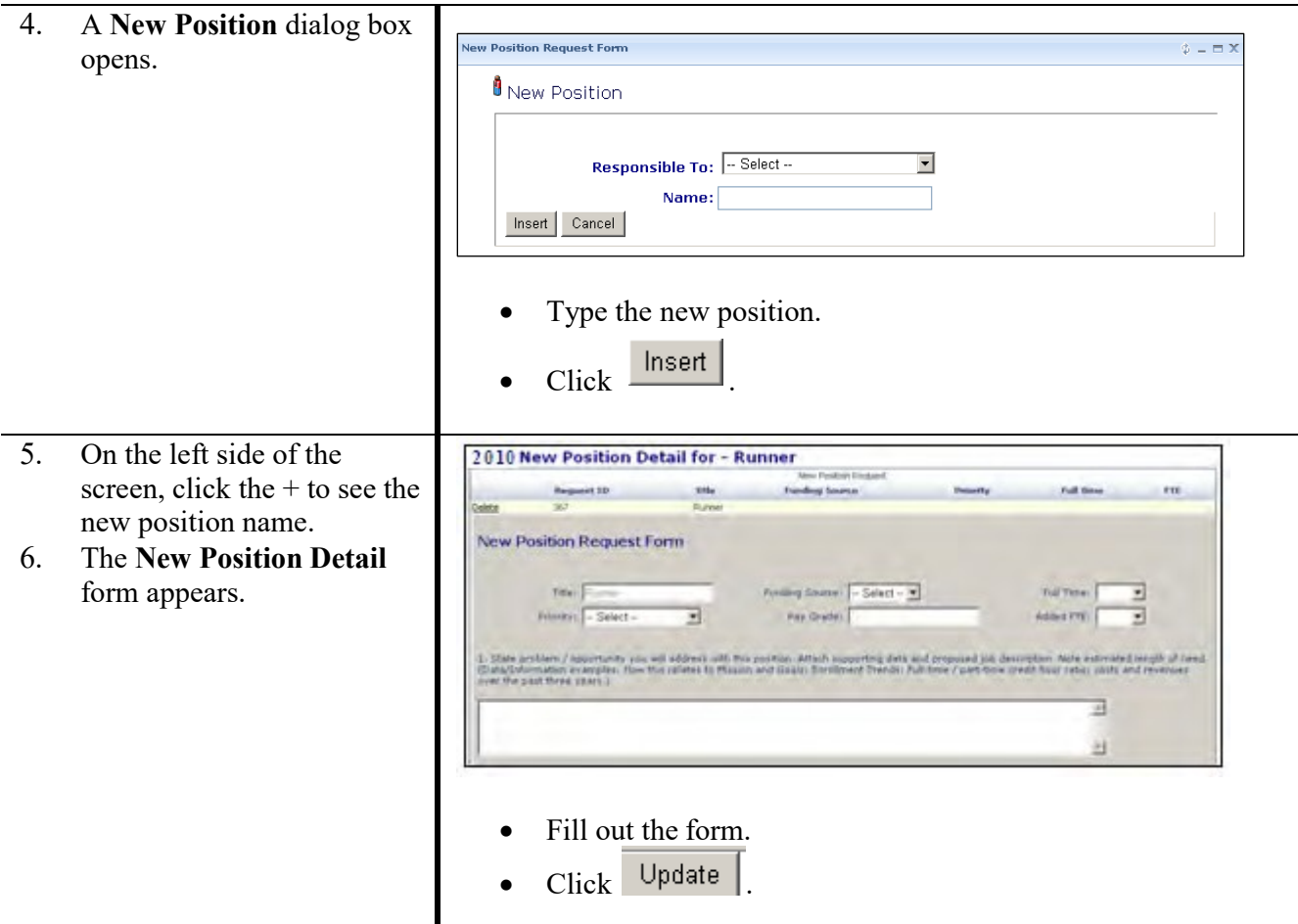

*View information for Personnel as follows:*

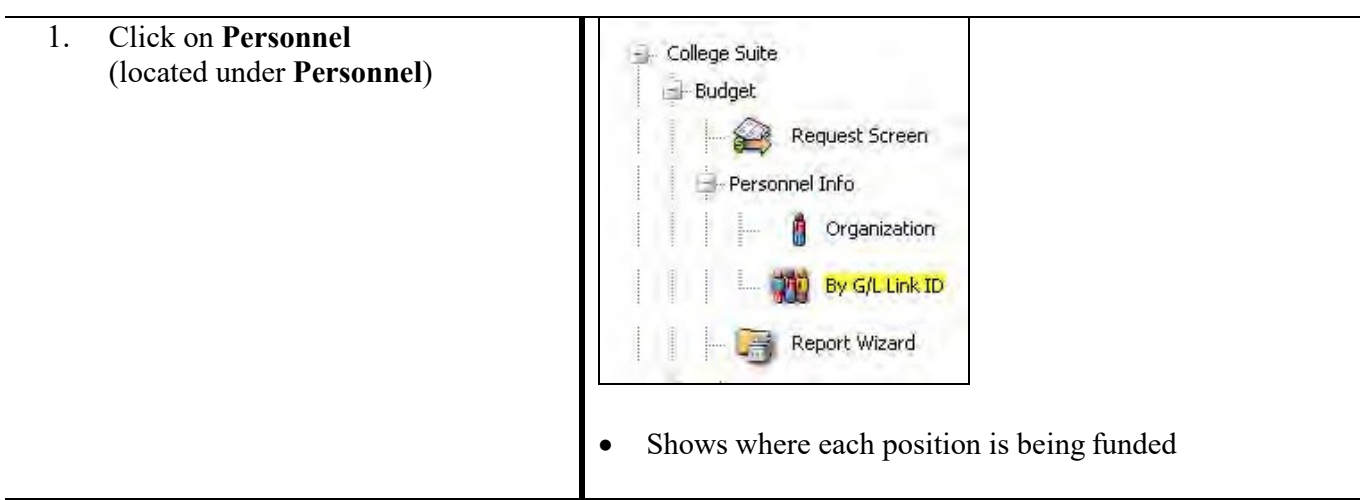

#### <span id="page-21-0"></span>**Requests for Existing Full-time and Regular Part-time Personnel**

*NOTE: Compensation and fringe benefits are calculated by the Budget Office.*

*If any of the existing regular full-time or part-time positions in your Cost Center(s) will end or be moved to another Cost Center, location or fund, please forward this information to Gordon Jensen by e-mail.*

#### <span id="page-21-1"></span>**Pivot Tables**

*A Pivot Table is an interactive table that you can use to quickly summarize data. You can rotate its rows and columns to see different summaries of the source data, filter the data by displaying different pages, or display the details for areas of interest.*

*If you are interested in learning how to use pivot tables, training is available. Contact Gordon Jensen 622-2394 or Pauline Laughlin – 622-2403.*

# **Print Reports**

1. Click on **Report**  - College Suite **Wizard** -Budget Request Screen Personnel Info Organization R. By G/L Link ID **Report Wizard** 2. The report □ Include Regular Personnel Object Codes request screen M Included Items Only opens. User: mgahan Position: -- Make Selection --न FYE:  $2009$   $\boxed{\bullet}$ Fund: | -- Choose a Fund -- $\vert \cdot \vert$ Location: ... Choose a Location -- $\vert \cdot \vert$ Cost Center: | -- Choose a Cost Center -- $\vert \cdot \vert$ Object: [ -- Choose an Object Code -- $\overline{\phantom{a}}$ **Budget** Request Detail w/o Equipment Display Report Reports: Equipment Detail Summary Personnel Detail • Click the **down arrows** to display the lists. • Make sure you are on the correct **FYE**. • Choose from the list of **Budget Reports**. • Click, **Display Report**.

<span id="page-22-0"></span>**\*Google Chrome is the preferred browser to run reports.** 

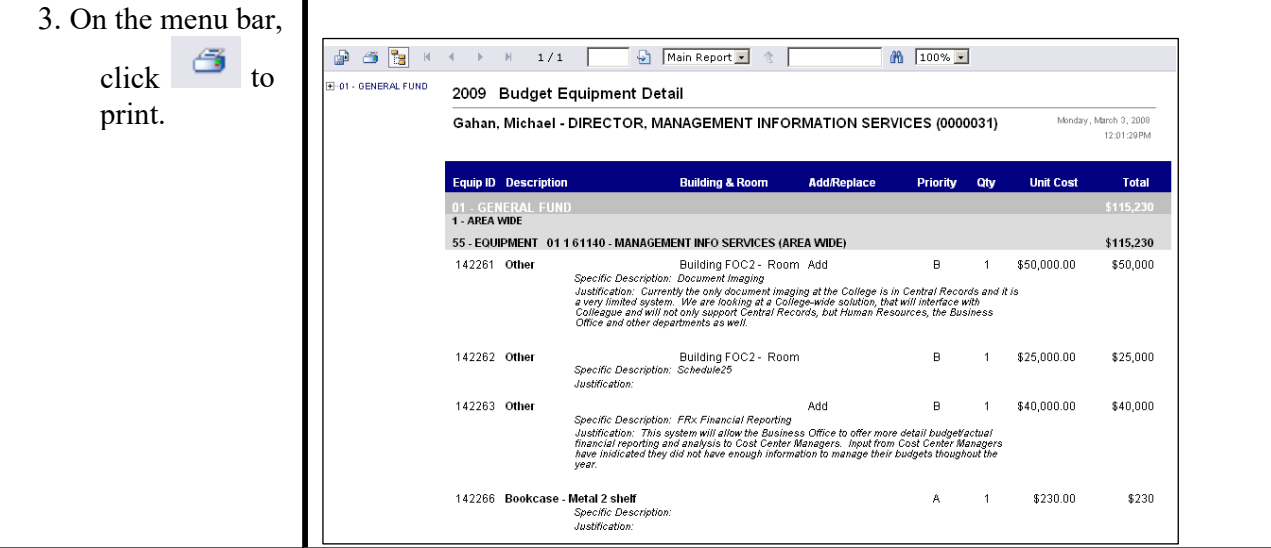

# **Appendix**

#### <span id="page-24-0"></span>**General Ledger Number Structure**

An example of a General Ledger Number – 01-1-52304-5120

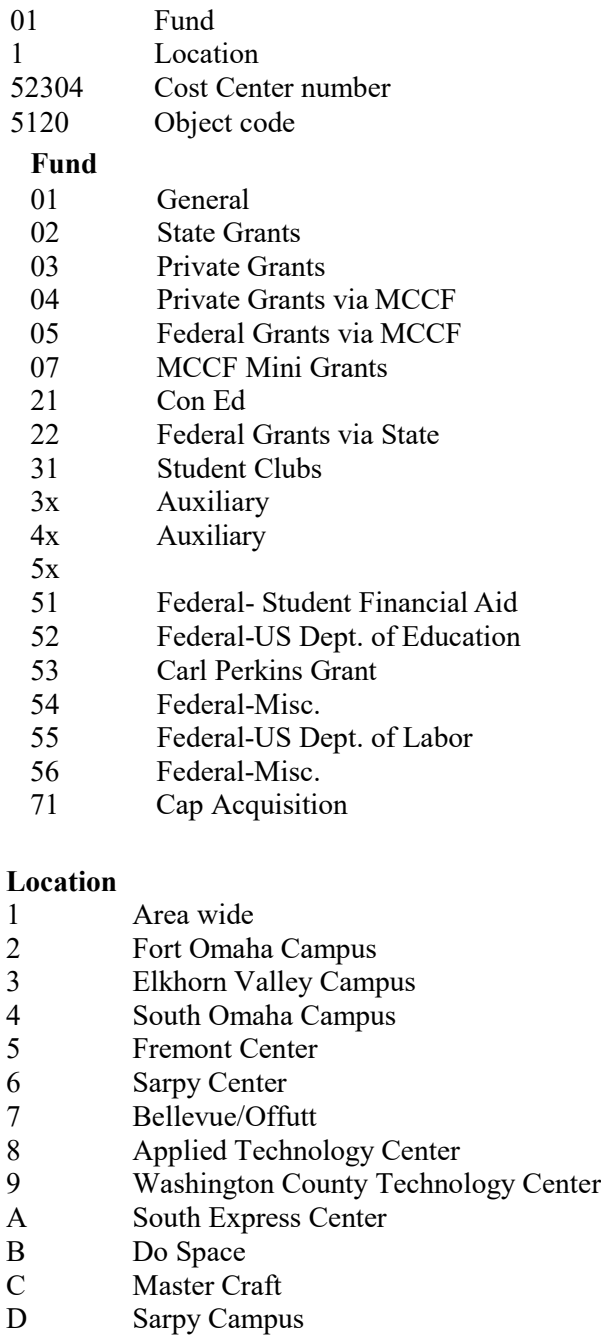

- E MCC Express Center North
- F Maker Space

**Cost Center** A cost center number has been assigned to you. **Object Code** See Appendix, Pages 24-30

#### <span id="page-25-0"></span>**Object Codes**

#### **Descriptive Chart of Object Codes for Expenditures**

All object codes which begin with a "5" are used to record expenditures.

**Note**: Personnel Service object codes that are marked with an "\*", are budgeted by the Business Office based on established positions. These marked object codes are referred to as screened objects in the Budget Request System, as cost center managers will not enter budget amounts for these objects.

**Note**: Object codes marked with an "R" are restricted to specific cost centers.

#### PERSONNEL SERVICES

Object codes used to record salary, wage and benefit costs for College Personnel. These object codes are restricted to payments made through the College's HR/Payroll system.

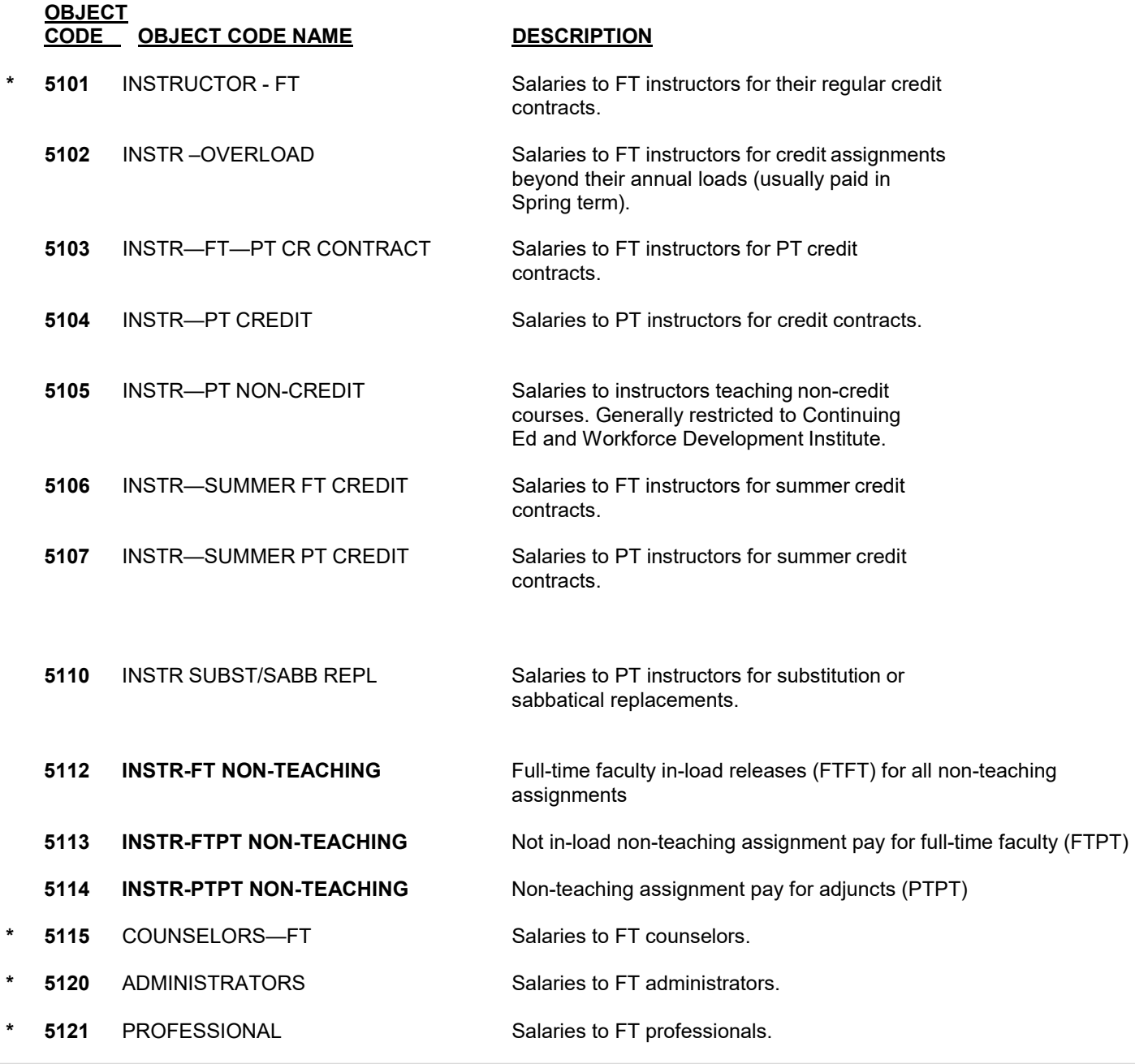

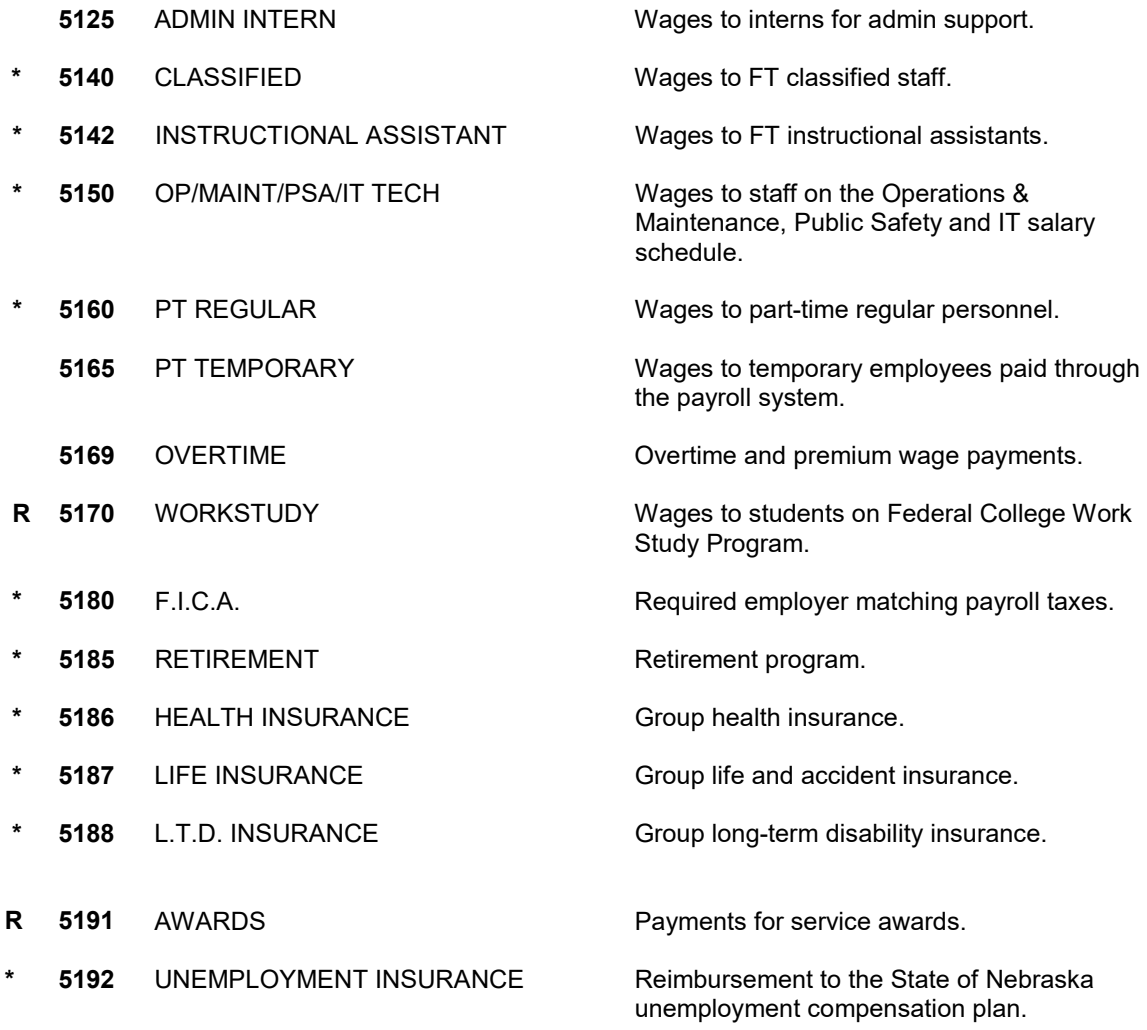

#### GENERAL OPERATING EXPENSES

The following group of operating expense accounts is used to record payments for services or service-related costs for the operation of the College:

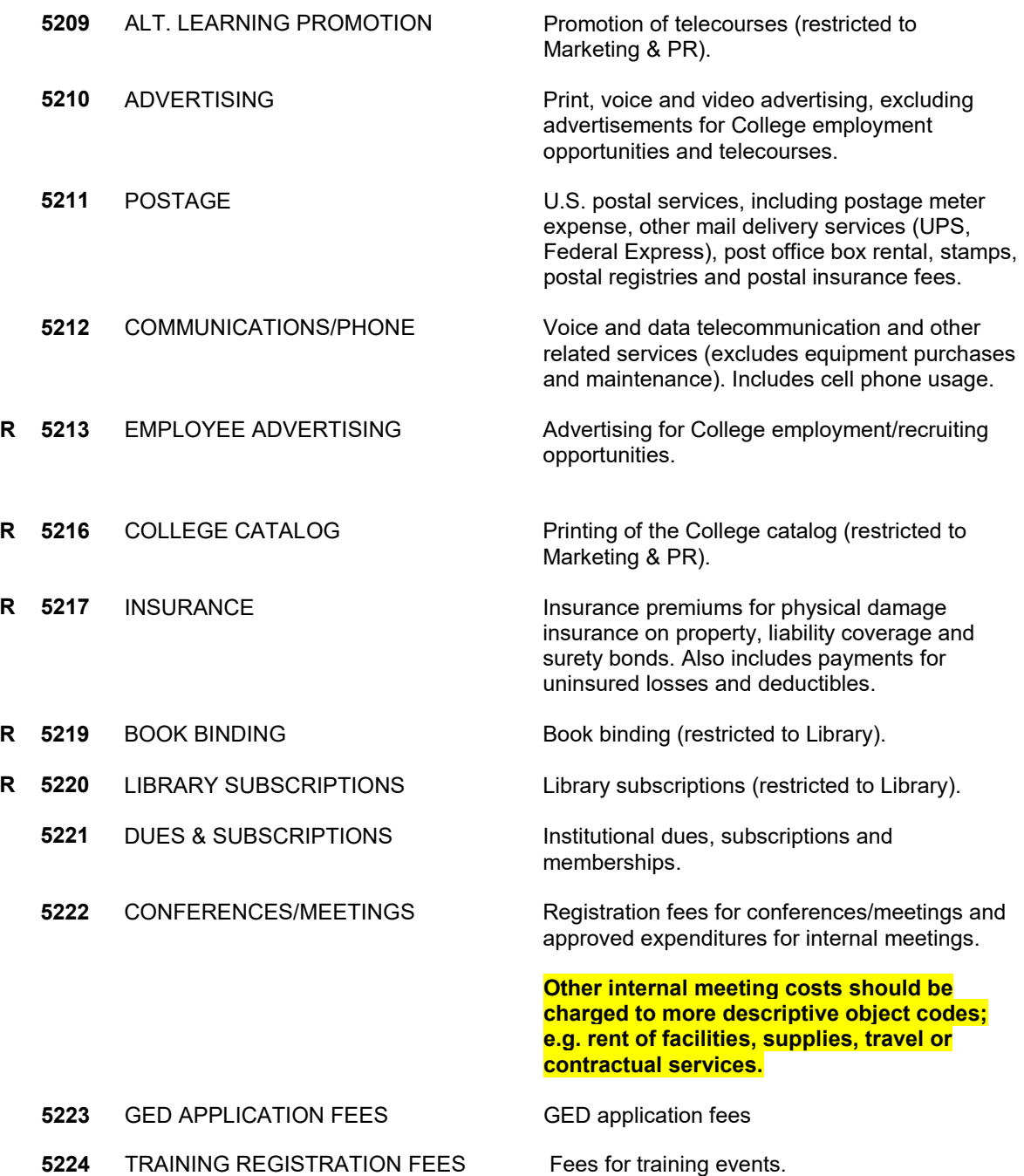

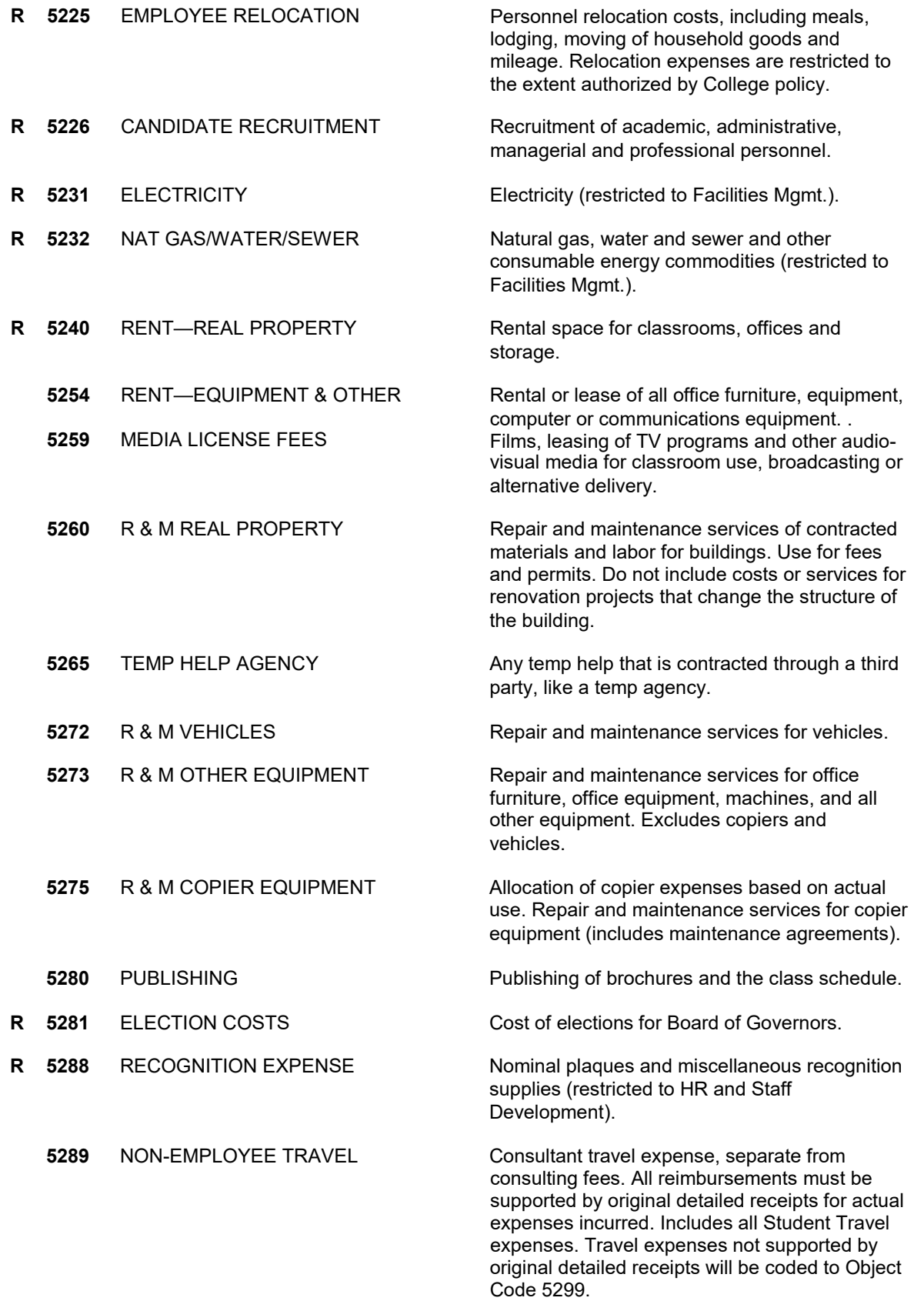

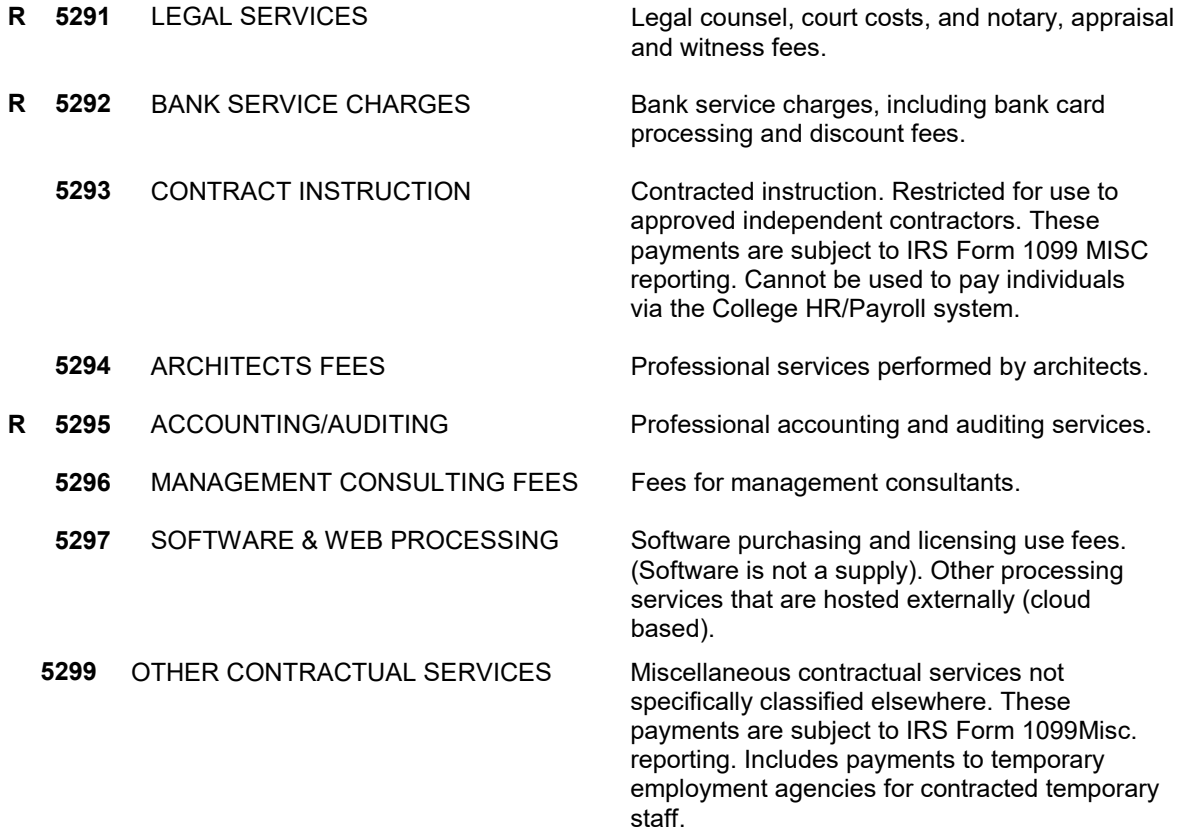

#### OPERATING SUPPLIES

*Object codes used to record payments for the acquisition of consumable supplies and materials necessary for the operations of the College. Furniture and equipment beyond what would be considered office supplies, should be coded to account group 55XX - equipment.*

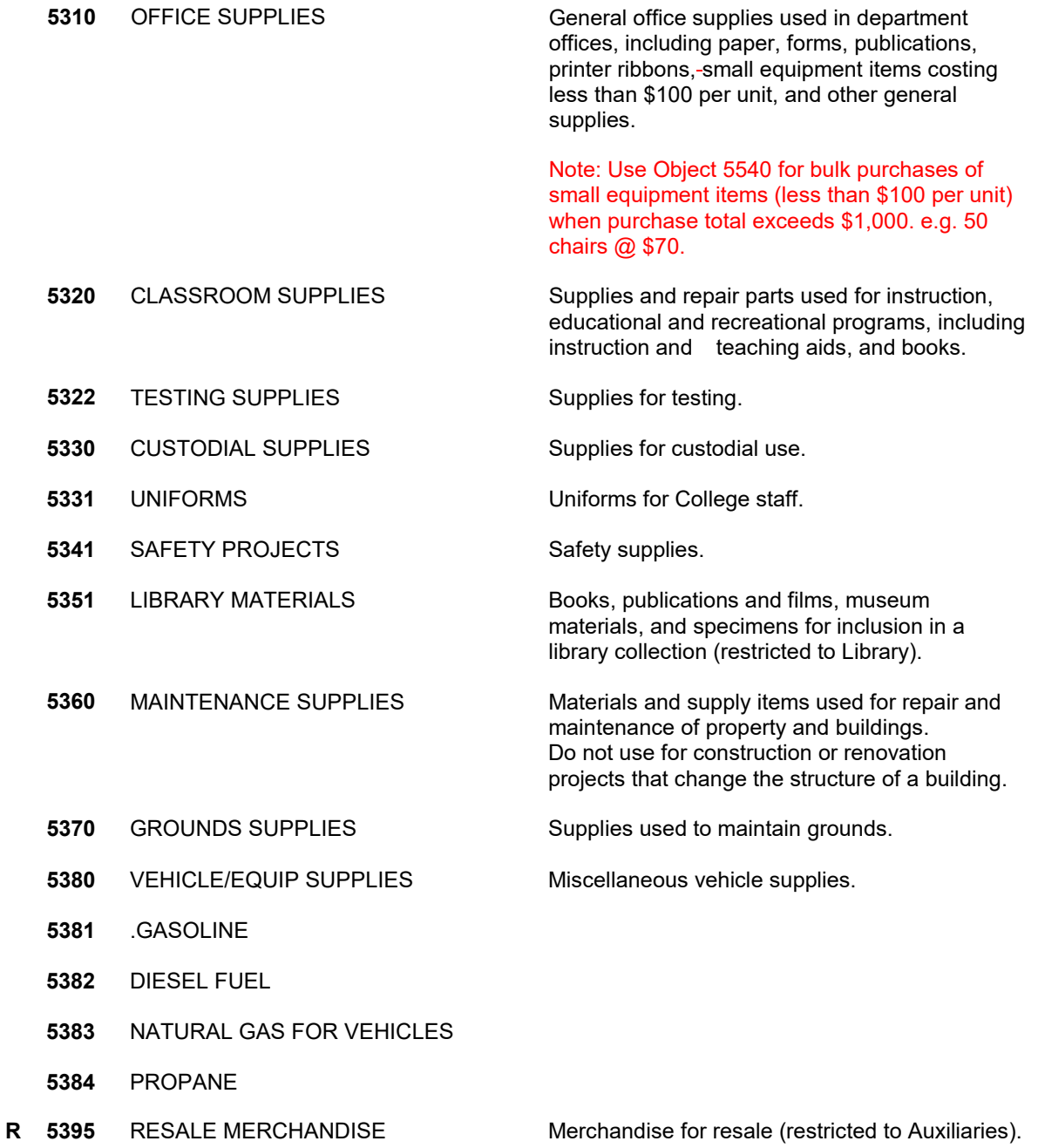

#### **TRAVEL**

Object codes used to record the cost of travel by College personnel.

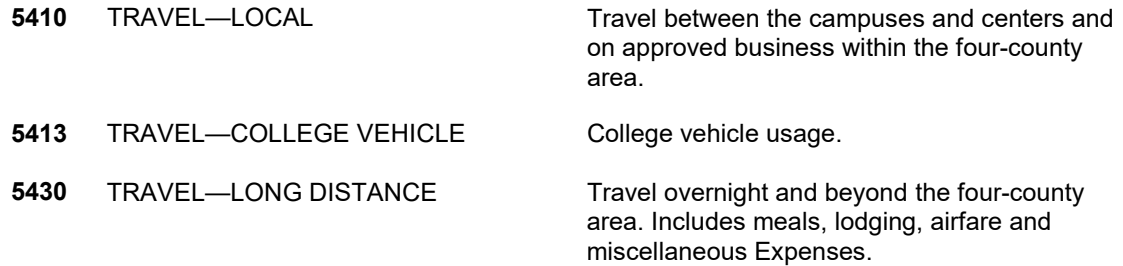

#### CAPITAL OUTLAY

Object codes used to record furniture and equipment purchases. All requested furniture and equipment is budgeted for in object code 5500, but must be recorded in the appropriate object code when purchased.

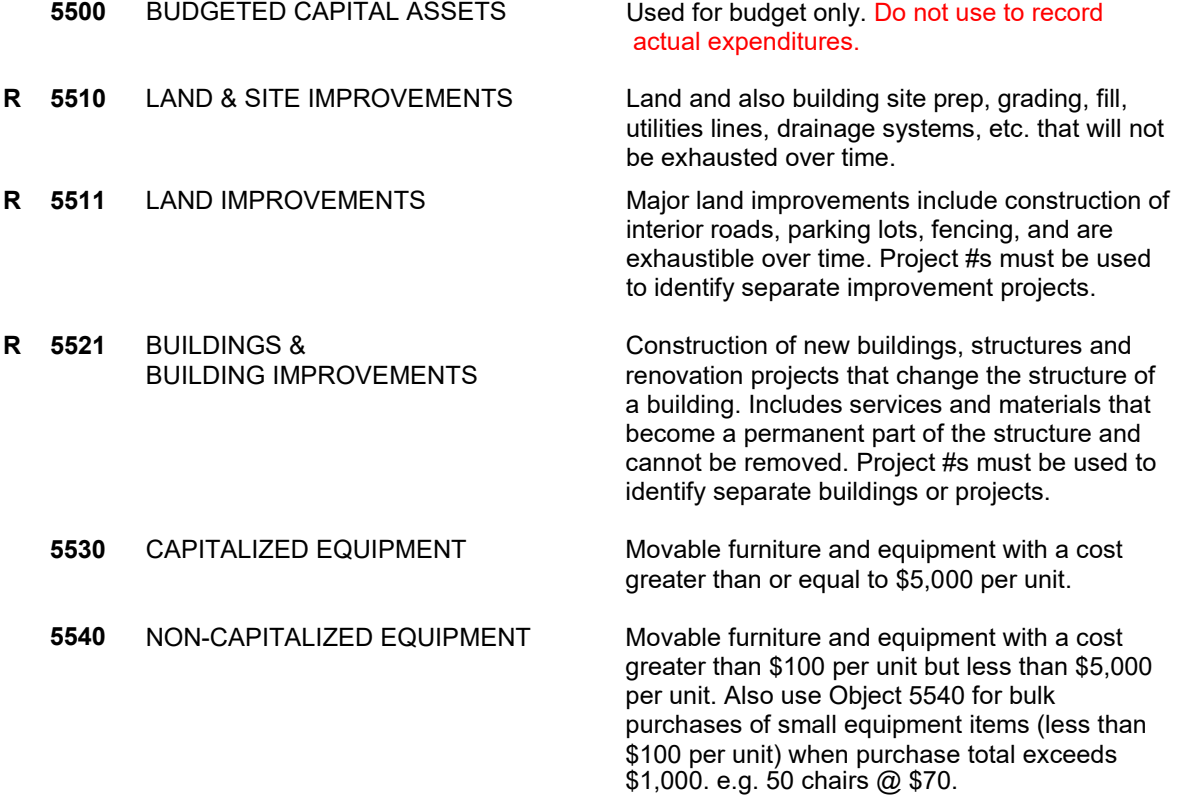

#### <span id="page-32-0"></span>**Interdepartmental Charges**

Interdepartmental Charges (also referred to as "charge backs") are defined as items or services performed by a College department for the benefit of another College department.

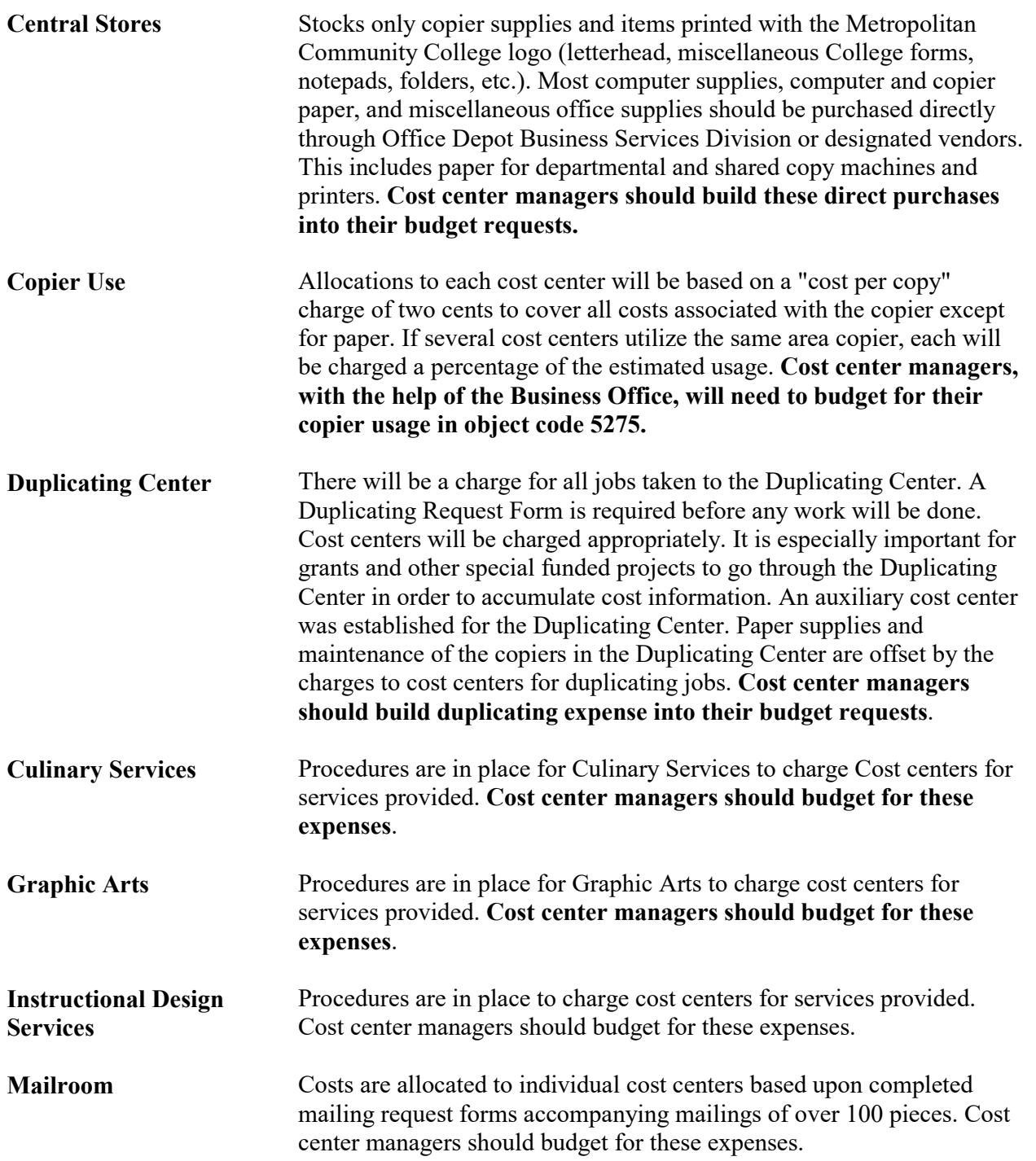

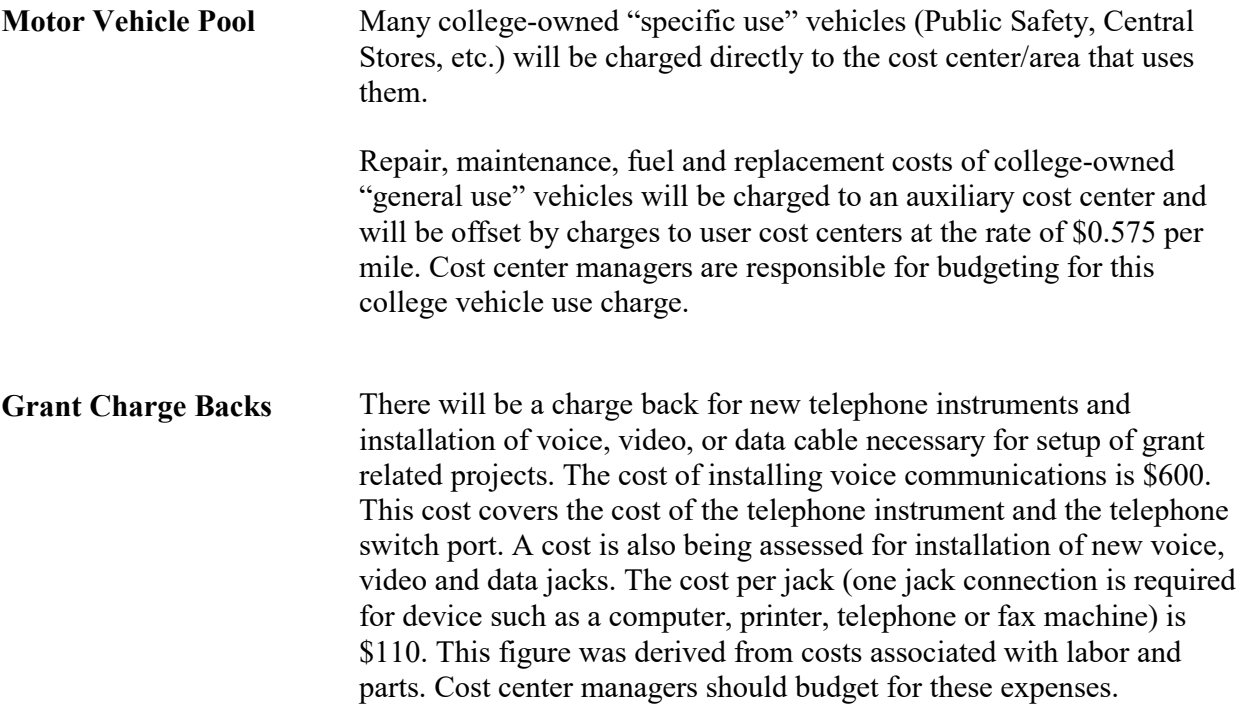

# <span id="page-34-0"></span>**Equipment/Furniture Cost Estimates**

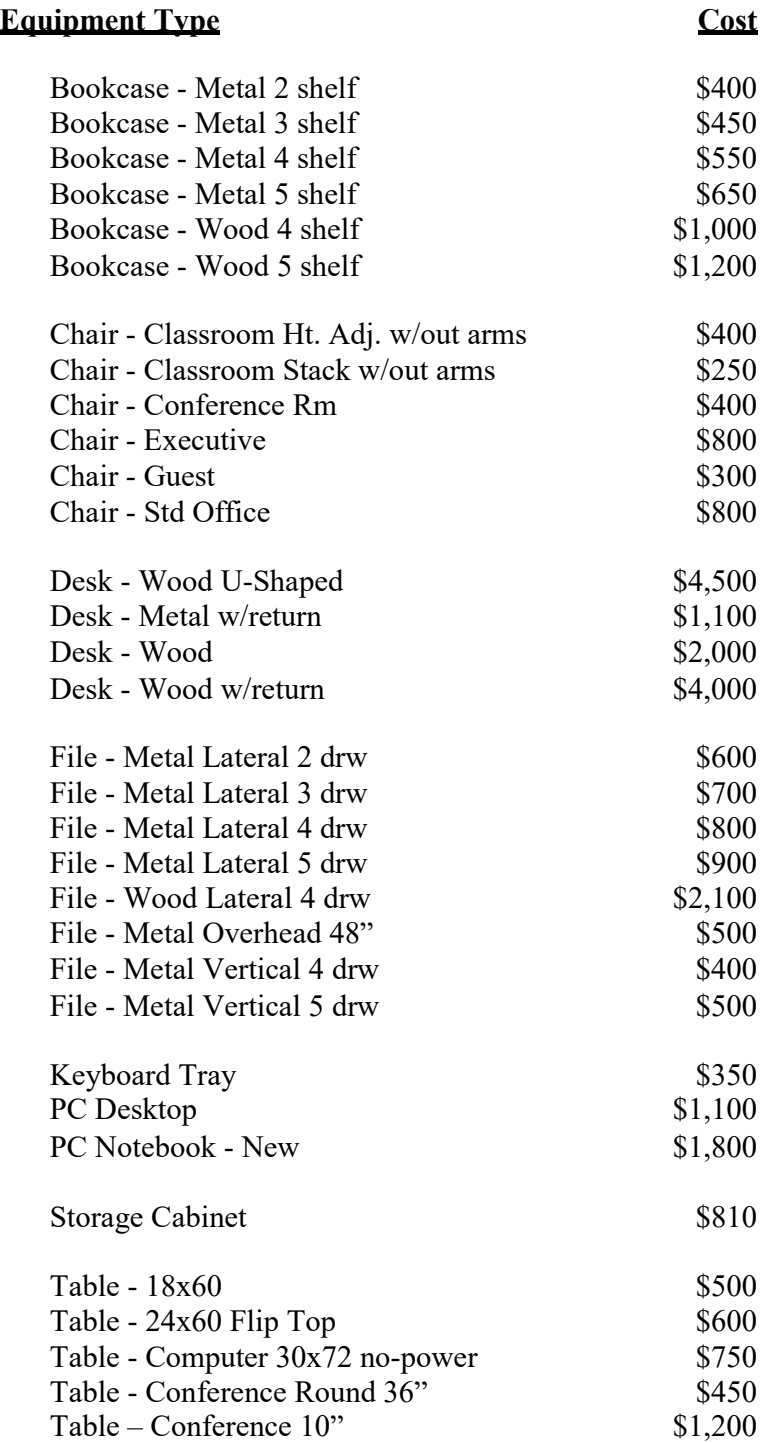